## Materiál Ministerstva vnitra

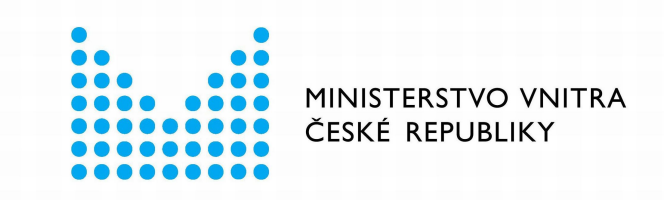

# Export z Národní architektury eGovernmentu ČR

## **Obsah**

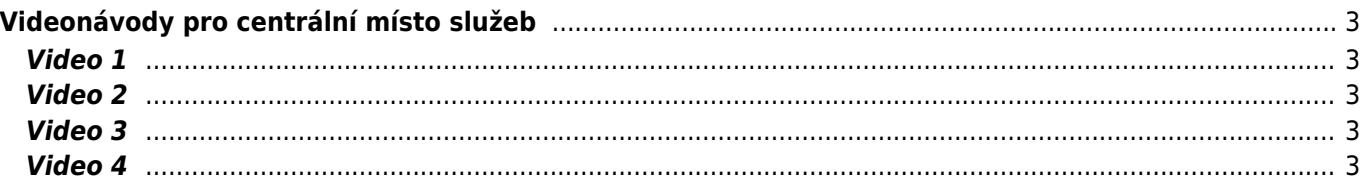

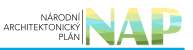

# <span id="page-2-0"></span>**Videonávody pro centrální místo služeb**

## <span id="page-2-1"></span>**Video 1**

V tomto videu pomůžeme vám - statutárním zástupcům obcí I. a II. typu - zvládnout připojení ke službám eGovernmentu, které má být realizováno výhradně prostřednictvím referenčního rozhraní veřejné správy, jehož služby jsou dostupné v CMS, tedy Centrálním místě služeb.

#### **Video**

#### **Důležité odkazy a prolinky z videa**

[evk\\_cms2\\_maleobceextranet001\\_vp9\\_1.5-302-0758\\_l](https://archi.gov.cz/_media/nap:evk_cms2_maleobceextranet001_vp9_1.5-302-0758_low.webm?cache=) [ow.webm](https://archi.gov.cz/_media/nap:evk_cms2_maleobceextranet001_vp9_1.5-302-0758_low.webm?cache=)

## <span id="page-2-2"></span>**Video 2**

V tomto videu se podíváme na dokument Provozní podmínky Extranetu.

#### **Video**

#### **Důležité odkazy a prolinky z videa**

[evk\\_cms2\\_maleobceextranet002\\_vp9\\_1.0-301-0200.](https://archi.gov.cz/_media/nap:evk_cms2_maleobceextranet002_vp9_1.0-301-0200.webm?cache=) [webm](https://archi.gov.cz/_media/nap:evk_cms2_maleobceextranet002_vp9_1.0-301-0200.webm?cache=)

## <span id="page-2-3"></span>**Video 3**

Provozovatel CMS v něm poskytuje veškeré údaje k nastavení jak na straně operátora, tak pro vaši lokální síť.

**Video**

#### **Důležité odkazy a prolinky z videa**

[evk\\_cms2\\_maleobceextranet003\\_vp9\\_0.3-302-0310.](https://archi.gov.cz/_media/nap:evk_cms2_maleobceextranet003_vp9_0.3-302-0310.webm?cache=) [webm](https://archi.gov.cz/_media/nap:evk_cms2_maleobceextranet003_vp9_0.3-302-0310.webm?cache=) [Doporučená nastavení koncového zařízení](https://www.mvcr.cz/soubor/doporucena-nastaveni-koncoveho-zarizeni.aspx)

### <span id="page-2-4"></span>**Video 4**

Přidáváme druhý faktor – klíč ukrytý ve vašem mobilním zařízení. Zatímco dnes může útočník ihned po prolomení hesla páchat škody, a vydávat se přitom za Vás, po zavedení 2FA ověření mu stavíme do cesty obtížně překonatelnou překážku v podobě Vašeho, řádně zaregistrovaného, mobilního telefonu. Ve videu se dozvíte, jak to nastavit a používat.

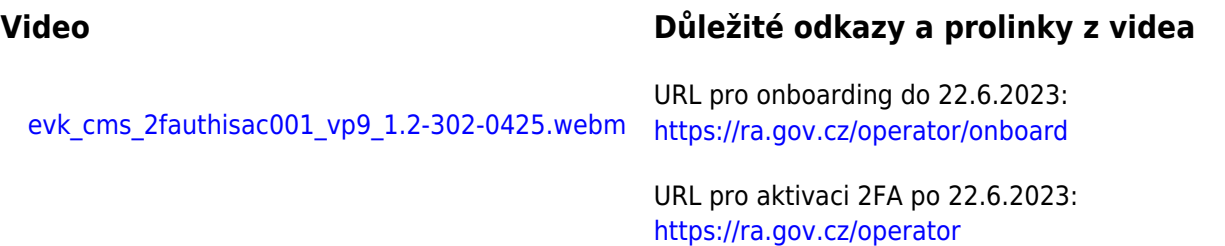

From: <https://archi.gov.cz/>- **Architektura eGovernmentu ČR**

Permanent link: **[https://archi.gov.cz/playgroud:video\\_nakit](https://archi.gov.cz/playgroud:video_nakit)**

Last update: **2023/02/17 10:44**

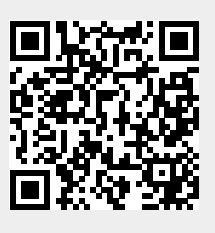